# **周辺オブジェクトを活用した 現実拡張インタフェースの提案と評価**

松嶌 信貴*†*1,a) 赤池 英夫*†*<sup>1</sup> 角田 博保*†*<sup>1</sup>

**概要**:メガネ型デバイスにおける新たなインタフェースを提案する.従来の各手法にはそれぞれ問題点が 挙げられる.特に複雑な操作を可能とするポインティング手法について,空中へ表示・操作する手法がある が,触覚フィードバックが得られない問題がある.またいずれの手法もユーザの周辺の環境を活用しては いない.そこで本研究では周辺にある実世界のオブジェクトを活用し,各オブジェクトの特徴やアフォー ダンスに応じた機能を拡張するインタフェースを提案する.カメラを用いてユーザ視界からオブジェクト を認識するとともに,ユーザインタフェースを重畳表示し,直接触ることによる操作を実現する.空中へ のポインティング操作との比較実験により,有用性を評価する.

## **1. はじめに**

ウェアラブルコンピュータであるメガネ型デバイスが登 場し,普及の兆しがみられれる.いつでもどこでも視界に 情報を提示でき、ネットワークアクセスも可能なため、近 年普及したスマートフォン等に代わる情報端末となり得 る.メガネ型デバイスが旧来の情報端末に取って代わるこ とにより,ウェアラブルでない端末を持って歩く必要はな くなるであろう.

メガネ型デバイスへの操作手法にはさまざまなものがあ るが,それぞれに問題点が指摘される.まず音声による操 作であるが、発声が難しい場所や状況で使用できない.ま たジェスチャによる操作にも共通する問題点として,コマ ンドの種類が限定されるため単純なインタラクションしか できない点が挙げられる.他の操作手法についても代表的 な操作として,ポインティング,ドラッギング操作を例に みていく.まず従来の空中でのポインティング,ドラッギ ング操作であるが,これでは,触覚フィードバックが得ら れない.触覚フィードバックが得られる手法としては,自 身の身体上をポインティングする手法がある [3], [5]. し かしポインティングに有用な領域は限られている上、身体 の一部を専有されるという問題点がある.視線を使ったポ インティング手法についても,問題点として Midas Touch

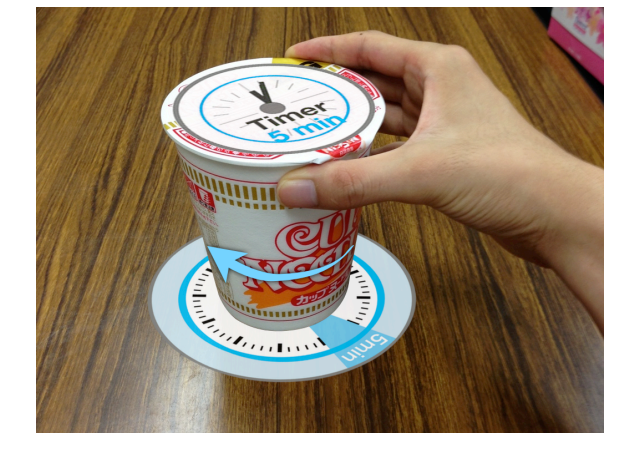

**図 1** タイマー - カップ麺の拡張 **Fig. 1** Timer - Augmented Cup Noodles

Problems 等が知られている. いずれの手法についても、使 用時のユーザの周囲の環境を考慮してはいない.

本研究では,ユーザの周辺にあるオブジェクトを活用す ることによるメガネ型デバイスにおける新たなインタラク ションを提案し,有用性を評価する.触覚フィードバック の提供はもちろん,オブジェクトの特徴やアフォーダンス に応じた機能を拡張することによる直感的でタンジブルな 操作の実現を目指す.

## **2. 提案手法**

ユーザの周辺にあるオブジェクトの特徴やアフォーダン スに応じたインタフェースを提供し,直接触っての操作を 実現する.たとえば,円筒型のカップ麺には垂直方向を軸 に回転させる操作の割り当てを考えられる。これを回すこ

*<sup>†</sup>*<sup>1</sup> 現在,電気通信大学大学院 情報理工学研究科 情報・通信工学専 攻 Presently with Department of Communication Engineering and Informatics, Graduate School of Informatics and Engineering, The University of Electro-Coummunications

matsushima@gulf.cs.uec.ac.jp

とにより,タイマーの時間を設定できるようにカップ麺の 機能を拡張(図1)する

## **2.1 設計方針**

ユーザの周辺にあるオブジェクトを活用するために,ま ずはオブジェクトを検出し,その特徴を認識する必要があ る.このためメガネ型デバイスに併せてユーザの頭部にカ メラを装着する.カメラによりユーザ視界の画像を取得で きる.これを解析することにより周辺にあるオブジェクト を検出し,特徴を認識する.

認識したオブジェクトには,その特徴に応じたユーザイ ンタフェースをメガネ型デバイスにより提示する.ユーザ の視界にあるオブジェクトの周囲やオブジェクト上へ重畳 して表示する.オブジェクトの形状に沿って表示すること により、現実オブジェクトに機能が拡張されたように感じ られる提示を目指す.

直接触って操作するために,手指およびオブジェクトの 認識が必要である.はじめのオブジェクト認識時と同様に ユーザ視界の画像を取得し,解析することにより,手指と オブジェクトの移動を認識する.

操作による結果はメガネ型デバイスによってユーザに提 示される.

#### **2.2 実装例**

#### **2.2.1 HMD と深度カメラを用いた実装**

表示器として HMD (ヘッドマウントディスプレイ)を 使用する場合,ユーザ視界の深度・RGB 画像を取得する ために,メガネ型デバイスと併せてカメラをユーザの頭部 に装着する(図2)方法で実装が可能である.

深度カメラは手の届く程度の近距離でも深度画像が得ら れる必要があるため PrimeSence 社の CARMINE 1.09 \*1等 の近距離用深度カメラを使用する.ユーザインタフェー スの提示のためのメガネ型デバイスには,十分な視野角

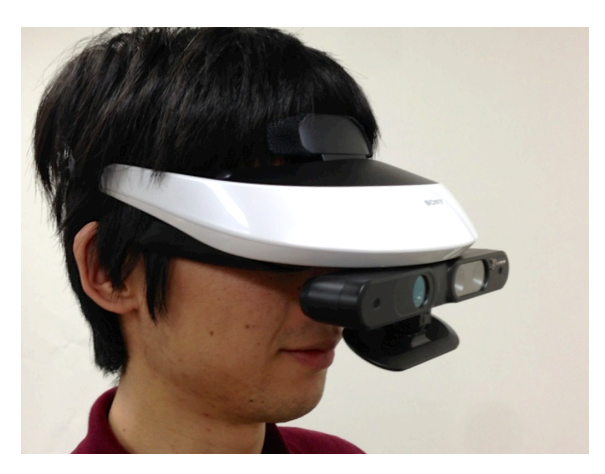

**図 2** HMD とカメラ **Fig. 2** Head Mounted Display and Cameras.

\*1 http://www.primesense.com/

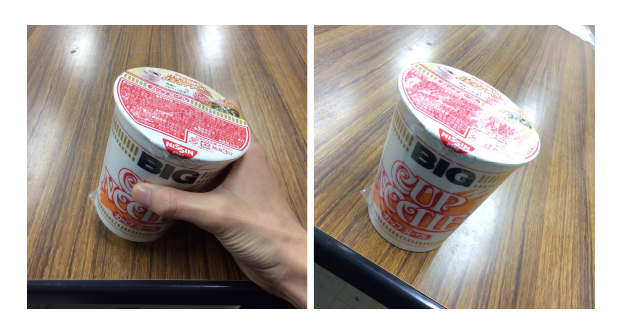

**図 3** 傾いたオブジェクト(左)と傾いていないオブジェクト(右) **Fig. 3** Tilted Object(left) and Non Tilted Object(right).

を確保するため Sony 社のヘッドマウントディスプレイ HMZ-T2\*2を使用した.このディスプレイは没入型であり ユーザは周囲が見えなくなってしまうため,ユーザインタ フェースと併せて RGB カメラによるユーザ視界の画像も 提示する. また、画像処理や提示するユーザインタフェー スの生成のためにパーソナルなコンピュータを使用する.

この実装では, AR マーカを貼付した実世界オブジェク トを ARToolKit<sup>\*3</sup>により、認識している. 手指についても オブジェクトの認識と同様に, AR マーカを使用する方法 がある.他にも深度カメラから深度画像が得られるため, OpenNI\*4の手・指認識ライブラリを用いて認識できる.こ の実装では深度画像を利用できるため,深度画像が得られ ない場合と比較して容易かつ高精度にマーカレスでの手指 の認識が可能なのが利点である.しかし,HMD と深度カ メラをコンピュータに接続して使用するため,システムを 小型化,ワイヤレス化することが難しい.また画像だけを 用いた認識では実世界オブジェクトの傾きとカメラの傾き の区別が困難(図4)であり、傾けによる操作の認識が不 正確となる問題がある.加速度センサ等のモーションセン サを用いて補正が可能である.

#### **2.2.2 スマートフォンを用いた実装**

システムを小型・軽量化し,ワイヤレスに使用するため, スマートフォンによる実装も行った.スマートフォン画面 は拡大鏡を通して見ることにより,ヘッドマウントディス プレイのような表示器として使用できる(図).内臓のカ メラから AR ライブラリ vuforia\*5を用いて登録済み画像 特徴量によりオブジェクトを認識する.同時に内蔵のモー ションセンサによる情報から,カメラ画像中から認識した オブジェクトの姿勢情報を補正する.しかし,深度カメラ を搭載していないためマーカレスでの手指の認識が困難で ある.手指にマーカを付けるなどして実装が可能である.

## **3. 関連研究**

周辺の環境を活用した現実拡張インタフェースには,

\*5 https://developer.vuforia.com/

<sup>\*2</sup> http://www.sony.jp/hmd/products/HMZ-T2/

<sup>\*3</sup> http://www.hitl.washington.edu/artoolkit/

<sup>\*4</sup> http://www.openni.org/

IPSJ SIG Technical Report

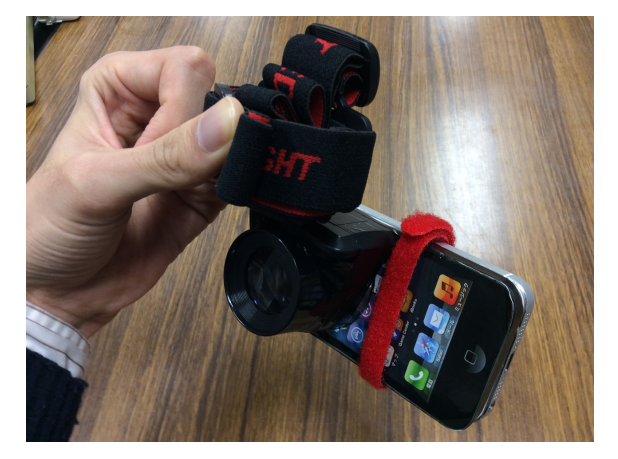

**図 4** スマートフォンと拡大鏡による HMD **Fig. 4** HMD by SmartPhone and Magnifying Lens

Wilson,D.A. らの LightSpace[7] がある.LightSpace は天 井に設置した深度カメラにより部屋全体の状態を認識し, 同様に天井に設置したプロジェクタによりインタフェー スを提供する.テーブルや壁面に直接触っての操作が可能 であるが,天井に装置を配置した部屋の中を対象としてお り,ウェアラブルな本研究とは異なる.また,Harrison,C. らの OmniTouch[4] も周辺環境を活用した現実拡張インタ フェースである.OmniTouch はウェアラブルな深度カメ ラと小型プロジェクタにより,ユーザ前方の平面に対し てインタフェースを投影,操作できる.しかし,平面への タッチ操作のみを対象としており,物体に対するタンジブ ルな操作を実現する本研究とは異なる.

周辺にあるオブジェクトにタンジブルな操作を割り当 てることの有用性を示した研究として,Cheng,K.-Y. らの iCon[1] がある. テーブル上のマーカー付きオブジェクトに 対するタンジブルな操作を実現し,マルチタスク環境にお いてその有用性を示している. 他にも同様な研究 [8] がな され,周辺にあるオブジェクトを活用することの有用性が 示されている.しかし,テーブルトップでの使用に限定さ れている点,オブジェクトがコンピュータのインタフェー スに留まっている点から本研究とは異なる.

周辺にあるオブジェクトを拡張し,タンジブルな操作 を実現した研究として,Christian,C. らの Instant user interfaces[2] がある.周辺にあるオブジェクトへの操作に機 能を割り当てて使用できる点が本研究と類似するが,ユー ザインタフェースの表示は行えない.また Huber,J. らの LightBeam[6] では,テーブル上に設置された深度カメラと プロジェクタにより,紙やマグカップにインタフェースを 提示し,直接触れることによるタンジブルな操作を提案し ている.しかし,手に把持またはテーブル上に配置した状 態での使用方法の調査が主であり,ウェアラブルなメガネ 型デバイスを使用する本研究とは異なる.

'' 実世界オブジェクトへの機能拡張によるインタフェー スの提案''[9], [10] は著者らの試作を発表したものである.

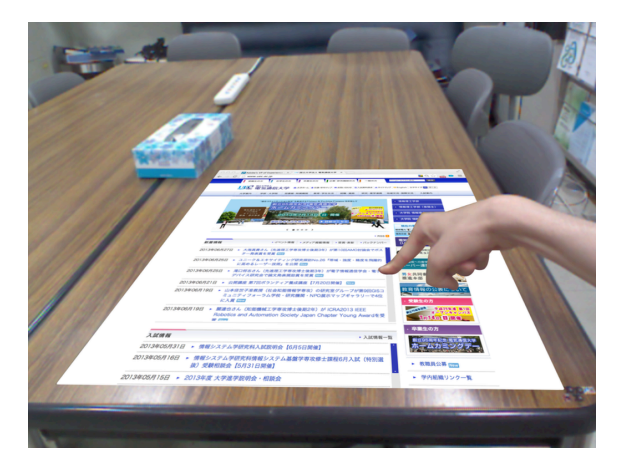

**図 5** アプリケーション - Web ブラウザ **Fig. 5** Application - Web Browser.

## **4. アプリケーション**

周辺のオブジェクトにその特徴・アフォーダンスに応じ た機能を拡張し,直接触って操作できるようにすることに より,有用性が見込めるアプリケーション例の一部を紹介 する.

## **4.1 固定された広い平面オブジェクト**

テーブルや壁面といった広い平面を持つオブジェクトに 対しては,従来の GUI 画面を重畳することで,直接触っ ての操作が可能になるため空中に表示して操作する場合に 比べて有用であると考えられる.例えば Web ブラウジン グには,リンクのクリックのようなポインティング操作が 必要である.ポインティング操作を空中で行う場合は触覚 フィードバックが得られないが,平面オブジェクトに対し て Web ブラウザ機能を拡張(図5)することにより,触覚 フィードバックを持ったインタラクションが可能となり, より使いやすいインタフェースを提供できる.

## **4.2 移動が可能な平面オブジェクト**

テーブルや壁面といった移動が難しい平面の他にも,手 に持つことのできるノートパッドのような平面オブジェク トが考えられる.このような平面には電子書類ビューア機 能を拡張(図6)できる. これにより、線を引く等のドラッ グ操作に触覚フィードバックを持たせることができる他, オブジェクトを前後させることによるズームイン・ズーム アウト機能.また,実オブジェクトでのページめくり時に 重畳した書類データでもページ送りするような,直感的な ページめくりインタフェースも考えられる.

## **4.3 円柱型オブジェクト**

平面以外のオブジェクトについてもその特徴に応じた ユーザインタフェースを割り当てることにより,機能の拡 張が可能である.円柱型オブジェクトには垂直方向を軸と

#### **情報処理学会研究報告**

IPSJ SIG Technical Report

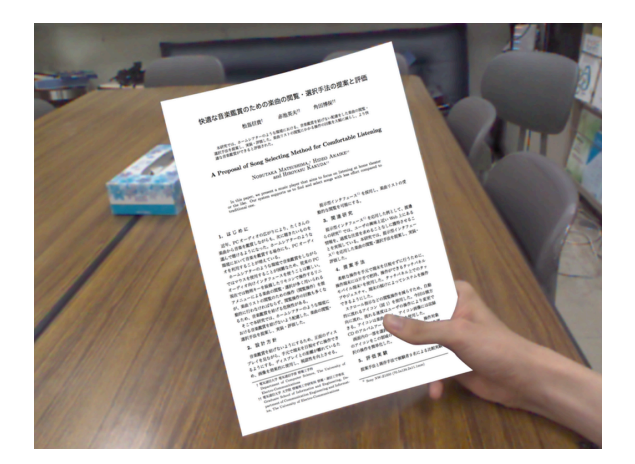

**図 6** アプリケーション - 電子書類ビューア **Fig. 6** Application - Digital Document Viewer.

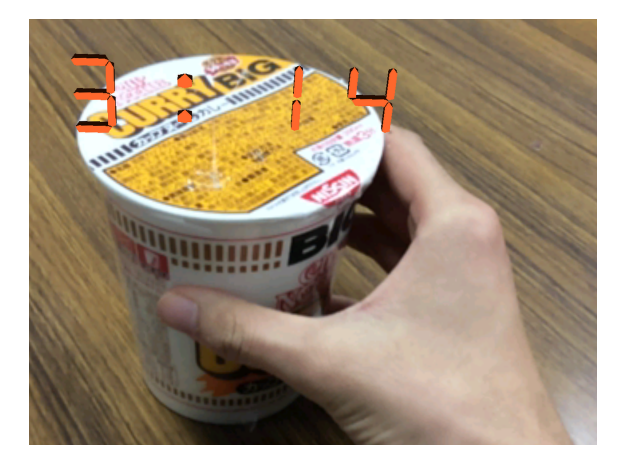

**図 7** アプリケーション - タイマー **Fig. 7** Application - Timer.

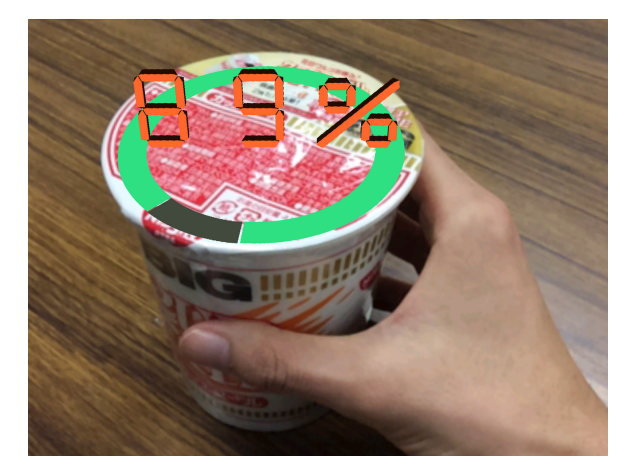

**図 8** アプリケーション - 音楽プレイヤー **Fig. 8** Application - Music Player.

した回す操作が考えられる.この回転は数値等設定のため のボリュームとして使用できるため,タイマー機能を拡張 (図 7)できる. 物体への操作は他にも,動かす,転がす, 上部をたたくといった操作が考えられ,音楽プレイヤー機 能(図8)を拡張できる. 手前に傾けることで一時停止· 再生,左右に傾けることで曲送りが可能である.

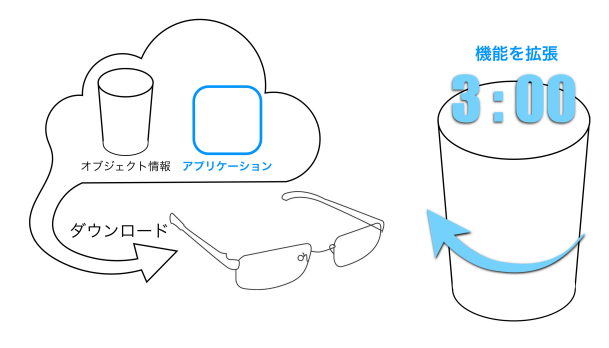

**図 9** 現実的な使用 **Fig. 9** Use case in Real World.

## **5. 予備実験**

実世界オブジェクトを活用した,回転,傾け,移動など の各操作の可動範囲および速度と精度を測定し、適切なイ ンタラクション手法を考察する.空中における操作でも同 様の実験を行い結果を比較する.

## **6. 実験・評価**

予備実験から得られた考察をもとに,実世界オブジェク トの活用に適したインタラクション手法でアプリケーショ ンを実装し,実際の使用シーンを模したタスクによって有 用性を評価する.

## **7. 展望**

本研究の応用は大きく 2 種類に分けられ,それぞれに課 題が考えられる.

#### **7.1 ユーザが操作を割り当てる使用法**

ユーザが自分の周辺のオブジェクトに自由に機能を割り 当てて使用する方法である.この方法では,メガネ型デバ イスの各アプリケーションを各形状のオブジェクトで使 用するため,各形状のオブジェクトでの操作をアプリケー ションの操作に対応づける枠組みが必要となる.

#### **7.2 オブジェクト側が機能を提供する使用法**

各オブジェクトにはそれに合った機能の拡張が考えられ る.カップ麺等の活用は一例に過ぎず,日常的に使ってい るさまざまなオブジェクトに機能を追加することが考え られる.実世界オブジェクト向け拡張機能をメガネ型デバ イスのアプリケーションとして,ダウンロードして使える 仕組みをつくれば,製品を製造している企業が,そのオブ ジェクトに対する機能拡張アプリケーションを提供するこ ともできるし,第三者が開発し公開することも考えられる. オブジェクトを認識し,アプリケーションをダウンロード できる仕組みについて,例えば製品バーコードの情報を使 用することが考えられる.バーコード情報によりそのオブ

#### **情報処理学会研究報告**

IPSJ SIG Technical Report

ジェクトが何であるかを特定することができる.特定した オブジェクトに対応するメガネ型デバイスのアプリケー ションと,オブジェクト認識に必要な画像特徴量や形状等 のオブジェクト情報をダウンロードすることで,オブジェ クト側が提供する機能の使用が可能になる(図9). 実世界 オブジェクトを認識し,アプリケーションのダウンロード が自動で行えるようになると,ユーザが意識することなく 機能が拡張された実世界オブジェクトを利用できるように なる.

## **8. おわりに**

本稿では,メガネ型デバイスにおけるインタラクション 手法として,周辺にあるオブジェクトにその特徴・アフォー ダンスに応じた機能を拡張する手法について述べた.現在 は実験のためのシステムの実装を行っている.バーコード による拡張機能提供を実装し,ユーザが意識せずに機能拡 張された実世界オブジェクトを利用できる環境づくりを目 指す.

#### **参考文献**

- [1] Cheng,K.-Y., Liang,R.-H., Chen,B.-Y., Laing,R.-H. Kuo,S.-Y: iCon: Utilizing Everyday Objects as Additional, Auxiliary and Instant Tabletop Controllers; CHI 2010, pp.1155-1164 (2010).
- [2] Christian,C., Ignacio,A., Max,M., Jan,B.: Instant user interfaces: repurposing everyday objects as input devices; ITS 2013, pp.71-80 (2013).
- [3] Gustafson,S., Holz,C., Baudisch,P.: Imaginary phone: learning imaginary interfaces by transferring spatial memory from a familiar device; UIST 2011, pp.283-292 (2011).
- [4] Harrison,C., Benko,H., Wilson,A.D.: OmniTouch: Wearable Multitouch Interaction Everywhere; UIST 2011, pp.441-450 (2011).
- [5] Harrison,C., Tan,D., Morris,D.: Skinput: appropriating the body as an input surface; CHI 2010, pp.453―462 (2010).
- [6] Huber,J., Steimle,J., Liao,C., Liu,Q., Muhlhauser,M.: LightBeam: Interacting with Augmented Real-World Objects in Pico Projections; MUM 2012, Article No. 16, (2012).
- [7] Wilson,D.A., Benko,H.: Combining Multiple Depth Cameras and Projectors for Interactions On, Above, and Between Surfaces; UIST 2010, pp.273-282 (2010).
- [8] 明神, 加藤, 西田: テーブルトップ型拡張現実感におけ る MagicCup の提案と評価; 電子情報通信学会技術研 究報告.MVE, マルチメディア・仮想環境基礎 108(226), pp.15-20, (2008).
- [9] 松嶌, 赤池, 角田. 周辺オブジェクトを活用した現実拡張 インタフェースの提案; HIS 2013, pp.545-548, (2013).
- [10] 松嶌, 赤池, 角田. 実世界オブジェクトへの機能拡張による インタフェースの提案; WISS 2013, pp.197-198, (2013).